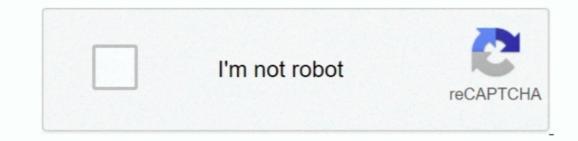

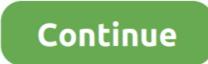

## Create Bootable Usb For Mac Pro 1,1

Transfer this HDD to the target MacPro 1,1 and boot from this device straight into OS X EL. 7 5 running Pro Tools 10 3 10 HD Bugger I'd read that some very clever folk had managed to persuade an old Mac Pro to run Mountain Lion and then Mavericks, and searching the Interwebs, I did indeed find a number of solutions that seemed to require entering a lot of commands in Terminal, creating boot partitions and generally patting your head and chewing gum at the same time. History Part of my day job is building Pro Tools rigs for high-end customers They can afford the best, so I get to tinker with the latest Avid qualified hardware and software available: "iAshtray" Mac Pros, tank-like rack mounted Sonnet chassis, HDX or HD Native cards etc.. All fully qualified, just the way I like it This is all jolly nice for my clients, but my own personal 2006 Mac Pro 1,1 with a Cinema display (purchased from a friend for a pittance) sits there languishing quite a few operating systems behind on OSX Lion 10.. 7 5 system drive • 8GB USB drive • A graphics card better than a GT120, I used a Radeon HD 5770, original mac version with its appropriate power cable.. • A spare hard drive, mechanical or SSD for the new system drive. 10 2 and Pro Tools 11 3 1 The main restriction for a 2006/7 Mac Pro is that it was designed to boot into a 32-bit environment, even though a lot of the internal hardware was 64-bit capable.

New Mac OS X named out of Cat family which is called 'Mavericks' Apple released OSX Mavericks (10.. Today we going to show how to create Bootable USB OS X El Capitan installer.. • Either boot efi file downloadable here Black is a white Apple on a black background and Grey is the traditional Apple boot screen: • Black: Sorry no longer available • Grey: Sorry no longer available • I chose the black screen as I dual boot into OSX Lion 10.. There are flashed PC cards out there, but they won't display a boot screen, so I purchased a proper Apple card (2nd hand) • We are sorry but the pre patched version of OSX Yosemite 10.. The clever bunnies out there in the Wild World Webby, have managed to fool a Ye Olde Mac Pro to run in 64 bit EFI.. 9) Developer Preview 1 for all developers Let me point out few Tabs in Finder, Password Chain for Browsers, Better notifications and more.

## create bootable

create bootable usb kindows 10, create bootable usb kindows 10, create bootable usb kindows 10 on mac, create bootable usb kindows 10, create bootable usb kindows 10, create bootable usb kin

10 is no longer available It would appear that Apple have asked for it to be taken down.. Things that you will need: • A Mac Pro 1,1 or 2,1 Cheese grater desktop with OSX Lion 10.. None of this stuff is qualified You're building what I refer to as a "Frankenmac".. First of all, all of the below are regarded as hacks If you end up with bricked Mac Pro, then it's your own silly fault.. So I decided to wait a wee while until I found a more elegant solution The wait seems to have been worth it, as I now have my poor old machine running on OSX Yosemite 10.02 The black screen tells me instantly that I'm booting into Yosemite.

## create bootable usb

## create bootable usb from iso windows 10

e10c415e6f